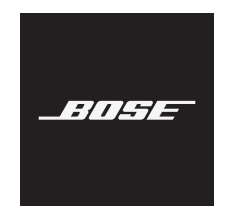

# **HOME SPEAKER 450**

#### 请阅读并保留所有安全、安全性和使用说明。

Bose Corporation 在此声明,本产品严格遵守 2014/53/EU 指令和其他所有适用的欧盟指令要 求中的基本要求和其他相关规定。符合声明全文载于:[www.Bose.com/compliance](http://www.Bose.com/compliance)

#### 重要安全说明

- 1. 请阅读这些说明。
- 2. 请保留这些说明。
- 3. 请注意所有警告。
- 4. 请遵守所有说明。
- 5. 请勿在水附近使用本设备。
- 6. 请仅用干布进行清洁。
- 7. 请勿堵塞任何通风口。请按照制造商的说明安装。
- 8. 防止踩踏或挤压电源线,尤其是插头、电源插座以及设备上的出口位置。
- 9. 只能使用制造商指定的附件/配件。
- 10. 在雷雨天或长时间不用时,请切断本设备电源。
- 11. 任何维修事宜均请向合格的人员咨询。如果设备有任何损坏,均需进行维修,例如电源线 或插头受损、液体溅入或物体落入设备内、设备受淋或受潮、不能正常工作或跌落。

此符号表示产品外壳内存在未绝缘的危险电压,可能会造成触电危险。

此符号表示产品指南中提供了重要的操作和维护说明。

包含小部件,可能会导致窒息。不适合 3 岁以下的儿童使用。

本产品含有磁性材料。关于是否会影响可植入医疗设备的情况,请咨询医生。

- 为减少着火或电击的危险, 请勿使本产品受雨淋、被液体淋或受潮。
- 本产品不得受液体淋溅或喷洒,不得将装有液体的物体(如花瓶等)置于本产品上或本产品 附近。
- 请将本产品放置到远离火源和热源的地方。请勿将明火火源(如点燃的蜡烛)置于本产品上 或靠近本产品。
- 未经授权切勿改装本产品。
- 请勿将本产品与逆变器配合使用。
- 请勿在汽车或船舶上使用本产品。
- 如果将电源插头或设备耦合器作为断路设备,那么此类断路设备应当保持可随时恢复工作的 状态。

仅适用于海拔 2000 米以下地区安全使用。

• 本产品的标签位于产品底部。

注意:本设备已经过测试,符合 FCC 规则第 15 部分有关 B 类数字设备的各项限制。这些限制性 规定旨在防范安装在住宅中的设备产生有害干扰。本设备产生、使用并可能发散无线射频能量, 如果不按照指示安装和使用,则可能会对无线电通讯造成有害干扰。然而,按照指示安装也不 能保证某些安装不会发生干扰。如果本设备确实对无线电或电视接收造成有害干扰(可通过关 闭和打开本设备来确定),用户可尝试采取以下一种或多种措施来纠正干扰;

• 重新调整接收天线的方向或位置。

- 增大本设备和接收器的间距。
- 将本设备和接收器的电源线插入不同线路上的插座中。
- 请咨询经销商或有经验的无线电/电视技术人员以获得帮助。

未经 Bose Corporation 明确批准,擅自更改或修改本设备会使用户操作本设备的权利失效。

本设备符合 FCC 规则第 15 部分规定和加拿大 ISED 免许可证 RSS 标准。本设备工作时应满足下列 两项要求:(1) 本设备不会造成有害干扰;(2) 本设备必须承受任何接收到的干扰,包括可能造成 设备异常工作的干扰。

本设备符合为公众阐明的 FCC 和加拿大 ISED 辐射限制。此发射器不能与其他天线或发射器位于 同一地点或与这些设备一起使用。

您在安装和操作本设备时,身体应距离辐射体至少 20 cm。

本设备运行于 5150 至 5250 MHz 波段时只能在室内使用,否则可能会对其他同信道系统产生有害 干扰。

#### **CAN ICES-3(B)/NMB-3(B)**

根据能源相关产品的生态设计要求指令(2009/125/EC),本产品符合下列规范或文件:条例 (EC) 1275/2008 号(根据条例 (EU) 801/2013 号修订)。

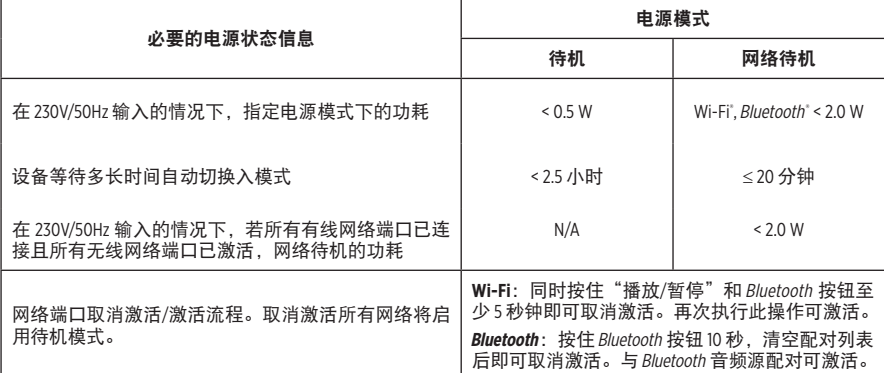

#### \_\_\_\_\_\_ 监管信息 \_\_\_\_\_

欧洲:

工作频段 2400 至 2483.5 MHz、5150 至 5350 MHz 和 5470 至 5725 MHz。

最大传输功率低于 20 dBm EIRP。

最大传输功率低于规定限值,因此无需 SAR 测试或根据适用法规豁免。

此设备在下表中列出的所有欧盟成员国中运行于 5150 至 5350 MHz 频率范围时,仅限室内使用。

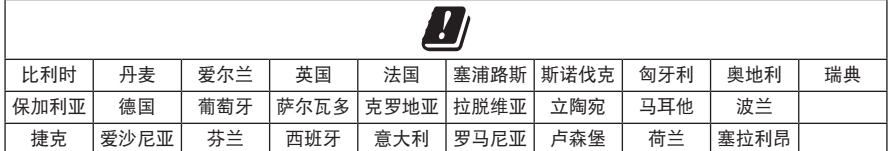

此符号表示本产品不得作为生活垃圾丢弃,必须送至相关回收部门循环利用。适当的处 理和回收有助于保护自然资源、人类健康以及自然环境。想了解更多有关本产品的处理 —<br>■ 和回收信息,请与当地民政部门、废弃物处理服务机构或出售本产品的商店联系。

#### 低功率无线设备管理条例

第 **XII** 条

根据"低功率无线设备管理条例",对于认证合格的低功率无线设备,未经 NCC 许可,任何公 司、企业或用户均不得擅自变更频率、加大发送功率或变更原设计特性及功能。

#### 第 **XIV** 条

使用低功率无线设备时不得影响航空安全和干扰合法通信;如发现有干扰现象,应立即停用, 并改善至无干扰时方可继续使用。上述合法通信是指符合电信法案的无线电通信。

低功率无线设备须耐受合法通信或 ISM 无线电波辐射设备的干扰。

#### 中国危险物质限用表

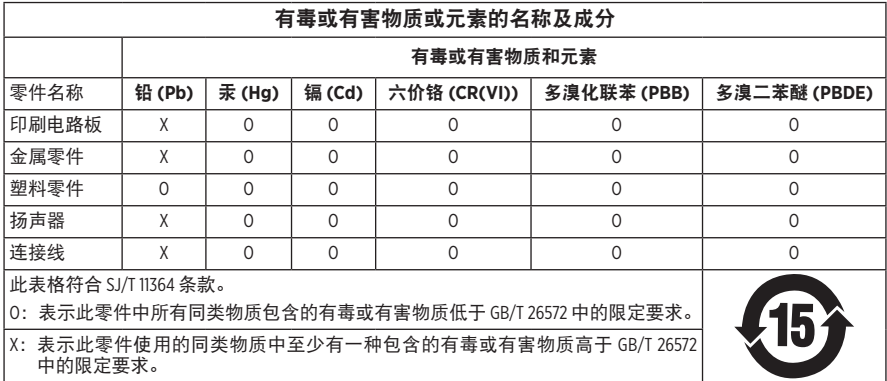

#### 台湾 **BSMI** 限用物质含有情况标示

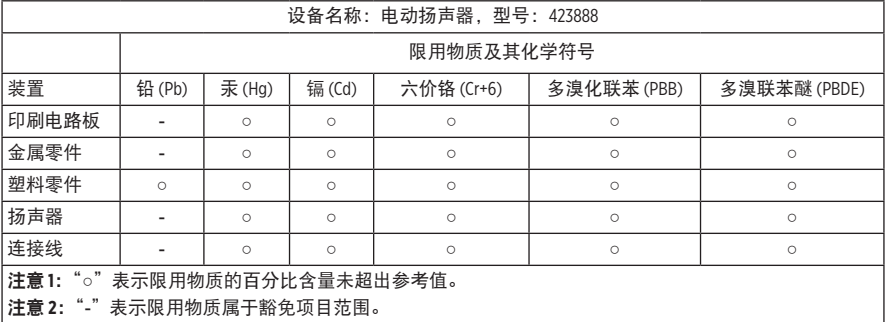

#### 请填写以下内容,留作记录

序列号和型号位于扬声器的背面。

序列号: \_\_\_\_\_\_\_\_\_\_\_\_\_\_\_\_\_\_\_\_\_\_\_\_\_\_\_\_\_\_\_\_\_\_\_\_\_\_\_\_\_\_\_\_\_\_\_\_\_\_\_\_\_\_\_\_\_\_\_\_\_\_\_\_\_\_\_\_\_\_\_

型号: \_\_\_\_\_\_\_\_\_\_\_\_\_\_\_\_\_\_\_\_\_\_\_\_\_\_\_\_\_\_\_\_\_\_\_\_\_\_\_\_\_\_\_\_\_\_\_\_\_\_\_\_\_\_\_\_\_\_\_\_\_\_\_\_\_\_\_\_\_\_\_\_\_

请将收据与用户指南存放在一处。现在是您注册 Bose 产品的好机会。 您可以访问 [global.Bose.com/register](http://global.Bose.com/register) 轻松完成此操作。

生产日期:序列号中第八位数字表示生产年份;"0"表示 2010 年或 2020 年。

中国进口商: Bose 电子 (上海) 有限公司, 中国 (上海) 自由贸易试验区, 日樱北路 353 号, 9 号厂房 C 部

欧洲进口商: Bose Products B.V., Gorslaan 60, 1441 RG Purmerend, The Netherlands

台湾进口商: Bose 台湾分公司, 台湾 104 台北市民生东路三段 10 号, 9F-A1, 电话:+886-2-2514 7676

墨西哥进口商: Bose de México, S. de R.L. de C.V., Paseo de las Palmas 405-204, Lomas de Chapultepec, 11000 México, D.F. 电话:+5255 (5202) 3545

额定输入功率: 100 - 240V へ、50/60Hz; 25W

#### 安全性信息

本产品能够接收由 Bose 提供的自动安全性更新。要接收自动安全性更新,您必须完成 T Bose Music 应用中的产品设置流程并将产品连接至互联网。如**果您没有完成设置流程**, 您需要自行安装 **Bose** 届时提供的安全性更新。

Apple、Apple 徽标以及 AirPlay 是 Apple Inc. 在美国和其他国家注册的商标。App Store 是 Apple Inc. 的 服务标志。

使用"Apple 专用"标记表示此附件的设计专门用来与标记中认定的技术配合使用,并且通过了 开发商的认证,符合 Apple 的性能标准。

Amazon、Alexa、Amazon Music 和所有相关徽标均为 Amazon, Inc. 或其子公司的商标。

Bluetooth® 文字标记和徽标是由 Bluetooth SIG, Inc. 所拥有的注册商标, Bose Corporation 根据许可规定 使用上述标记。

Google 和 Google Play 是 Google LLC 的商标。

本产品包含 iHeartRadio 服务。iHeartRadio 是 iHeartMedia, Inc. 的注册商标。

此产品受 Microsoft 特定知识产权的保护。未经 Microsoft 许可,禁止在本产品范围外使用或传播此 技术。

本产品采用了 Spotify 软件, 所需第三方许可见: [www.spotify.com/connect/third-party-licenses](http://www.spotify.com/connect/third-party-licenses) Spotify 是 Spotify AB 公司的注册商标。

Wi-Fi 是 Wi-Fi Alliance<sup>®</sup> 的注册商标。

Bose 公司总部:1-877-230-5639

Bose、Bose Home Speaker、Bose Music、Bose Noise Cancelling Headphones、QuietComfort, SimpleSync、 SoundLink 以及 SoundLink Revolve 均为 Bose Corporation 的商标。

©2020 Bose Corporation。未经事先书面许可,不得复制、修改、发行或以其它方式使用本指南的 任何部分。

要查看作为 Bose Home Speaker 450 产品组件随附的第三方软件包的许可披露:

- 1. 点击并按住扬声器上的音量上调按钮 + 和音量下调按钮 5 秒。
- 2. 将一条微型 USB 线缆连接至扬声器底部的微型 USB 端口。
- 3. 将 USB 线缆的另一端连接到计算机。
- 4. 在计算机的浏览器窗口中输入 **http://203.0.113.1/opensource** 即可显示 EULA 和许可披露。

# 

## 装箱单

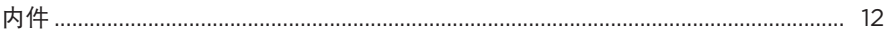

#### 扬声器摆放

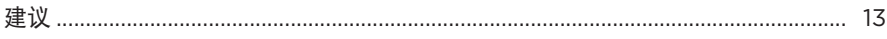

#### 电源

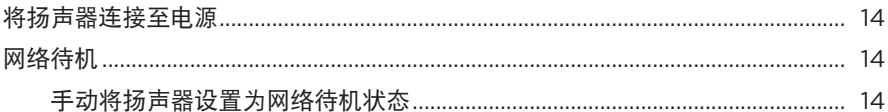

### BOSE MUSIC 应用设置

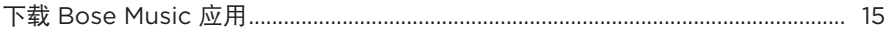

## 已有 BOSE MUSIC 应用用户

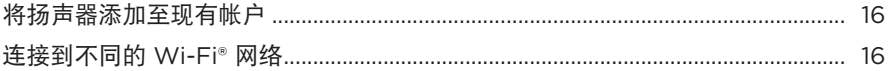

#### 扬声器控件

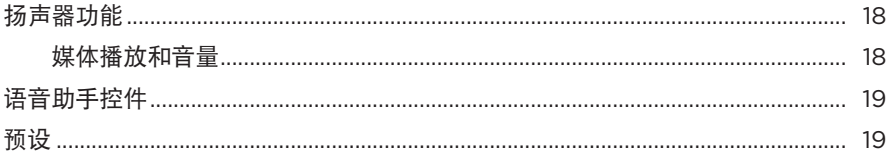

## 语音助手

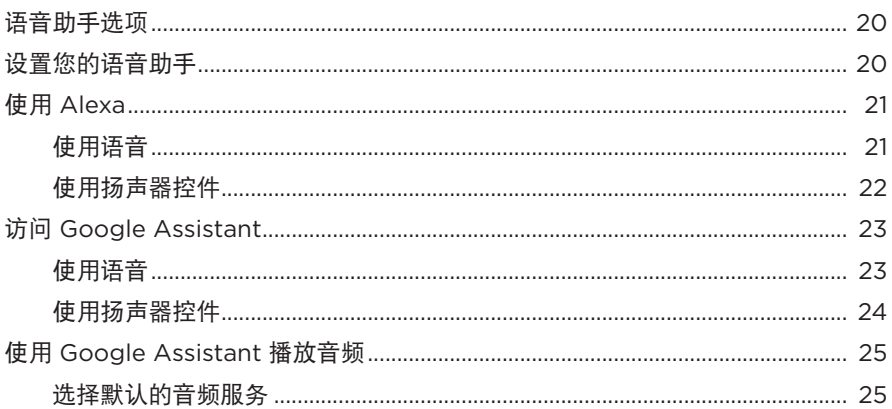

# 个性化预设

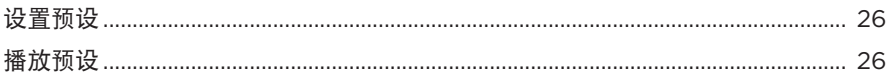

# BLUETOOTH<sup>®</sup>连接

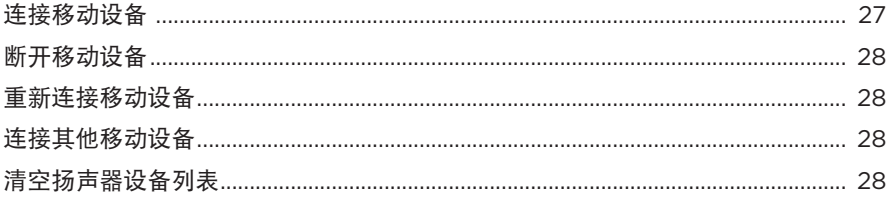

## 使用 AIRPLAY 流传输音频

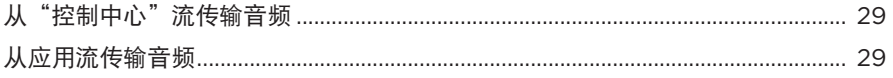

# 

## 有线连接

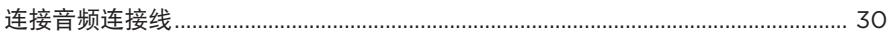

## 扬声器状态

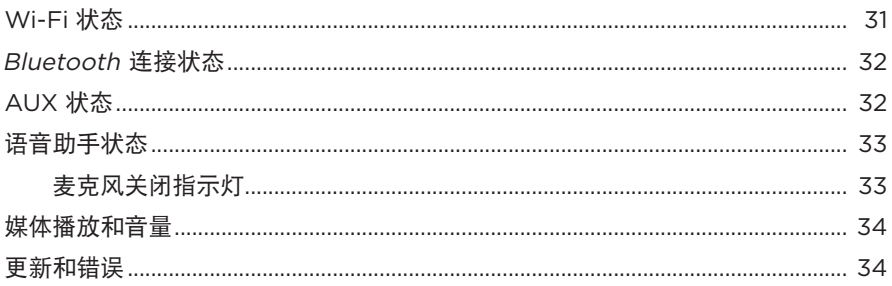

## 高级功能

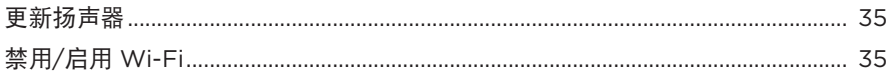

# 连接 BOSE 产品

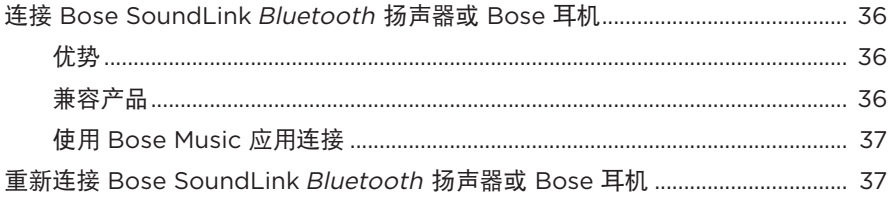

## 维护与保养

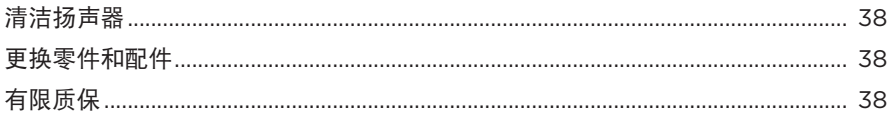

# 故障排除

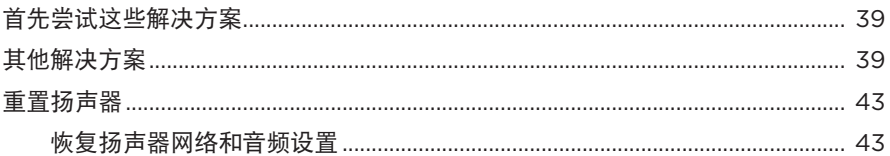

# <span id="page-11-0"></span>内件

请确认包装箱中内含以下部件:

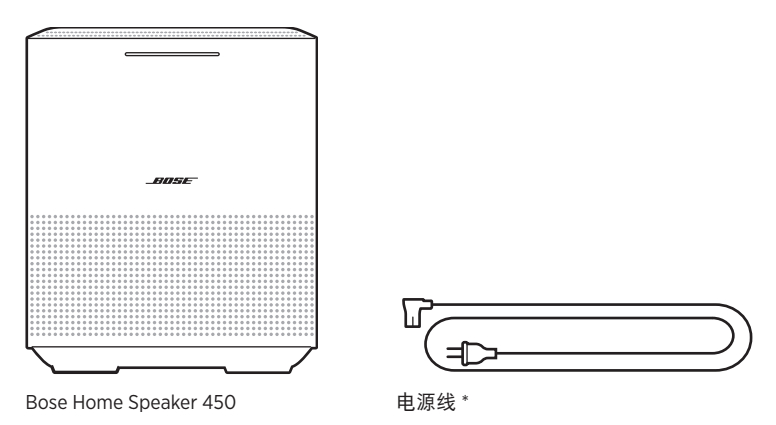

\* 可能随附多条电源线。请选择适用于您所在地区的电源线。

注意:如果产品部分损坏,请勿使用。请联系 Bose 授权经销商或 Bose 客户服务处。 请访问: [worldwide.Bose.com/Support/HS450](http://worldwide.Bose.com/Support/HS450)

## <span id="page-12-0"></span>建议

为了获得最佳性能,摆放扬声器时请遵循以下建议:

- 切勿将扬声器放在音频/视频设备(接收器、电视等)上方,或者任何其他可能产 生热量的物体上方。这些物体产生的热量可能使扬声器的性能下降。
- 切勿在扬声器顶部或前方放置任何物品。
- 为了避免干扰,应使其他无线设备远离扬声器 0.3 0.9 米。
- 将扬声器放置到远离金属柜和直接热源的地方。
- 将扬声器放在橡胶底座上并置于稳定的水平表面。
- 确保附近有交流(市电)插座。

#### <span id="page-13-1"></span><span id="page-13-0"></span>将扬声器连接至电源

1. 将电源线连接到扬声器底部的电源端口上。

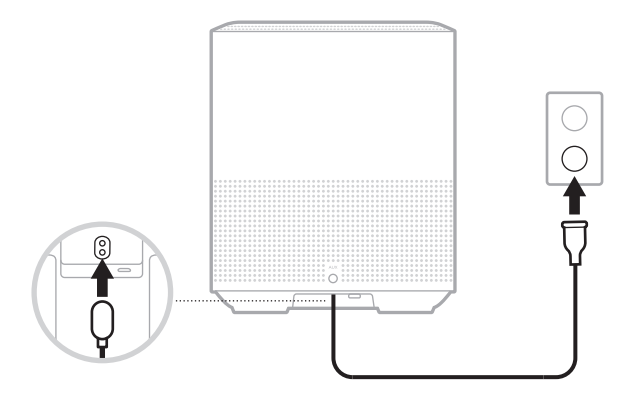

2. 将电源线的另一端插入交流(电源)插座。

扬声器电源随即打开,灯柱呈常亮琥珀色亮起。

## <span id="page-13-2"></span>网络待机

当音频停止且超过 20 分钟没有按下任何按钮或未访问语音助手时,扬声器将切换至 网络待机状态。

要从网络待机状态唤醒扬声器:

- 点击扬声器上的任何按钮。
- 使用移动设备或 Bose Music 应用播放音频。
- 对 Amazon Alexa 或 Google Assistant 讲话。
	- 注意:要在网络待机状态下使用语音助手,请确保已使用 Bose Music 应用对扬声 器进行了设置且麦克风已打开(请参见第 [33](#page-32-1) 页)。

#### 手动将扬声器设置为网络待机状态

触摸并按住"播放/暂停"按钮 D I 直到灯柱变为黑色。

<span id="page-14-0"></span>您可在任何移动设备(例如智能手机或平板)上通过 Bose Music 应用设置和控制扬 声器。

使用该应用,您可流式传输音乐、设置和更改预设、添加音乐服务、探索网络广播 站、配置 Amazon Alexa 或 Google Assistant 以及管理扬声器设置。

注意: 如果您已在该应用中为其他 Bose 产品创建了 Bose 帐户, 请参见第 [16](#page-15-1) 页 上的"已有 [Bose Music](#page-15-1) 应用用户"。

# <span id="page-14-1"></span>下载 **BOSE MUSIC** 应用

1. 在移动设备上,下载 Bose Music 应用。

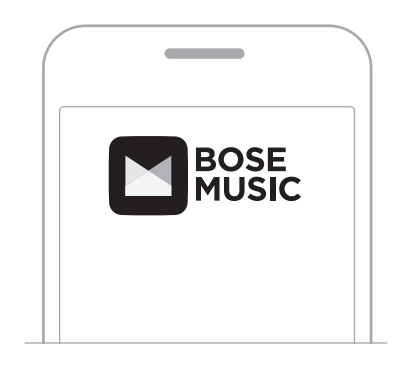

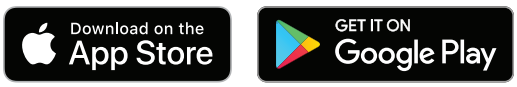

2. 请按照应用说明执行操作。

连接到 Wi-Fi 网络后, 灯柱呈白色光亮起, 然后变暗。

#### <span id="page-15-1"></span><span id="page-15-0"></span>将扬声器添加至现有帐户

在 Bose Music 应用中,转到"我的产品"屏幕,然后添加 Bose Home Speaker 450。

#### <span id="page-15-2"></span>连接到不同的 WI-FI 网络

如果您的网络名称或密码已更改或者如果您想要更改或添加另一个网络,请连接到 不同的网络。

- 1. 按住扬声器上的 AUX 按钮和"播放/暂停"按钮 ▷II, 直到灯柱呈琥珀色亮起。
- 2. 打开移动设备上的 Wi-Fi 设置。
- 3. 选择 Bose Home Speaker 450。
- 4. 打开 Bose Music 应用并根据应用说明操作。

注意:如果应用没有提示您进行设置,请转到"我的产品"屏幕并添加您的扬声器。

<span id="page-16-0"></span>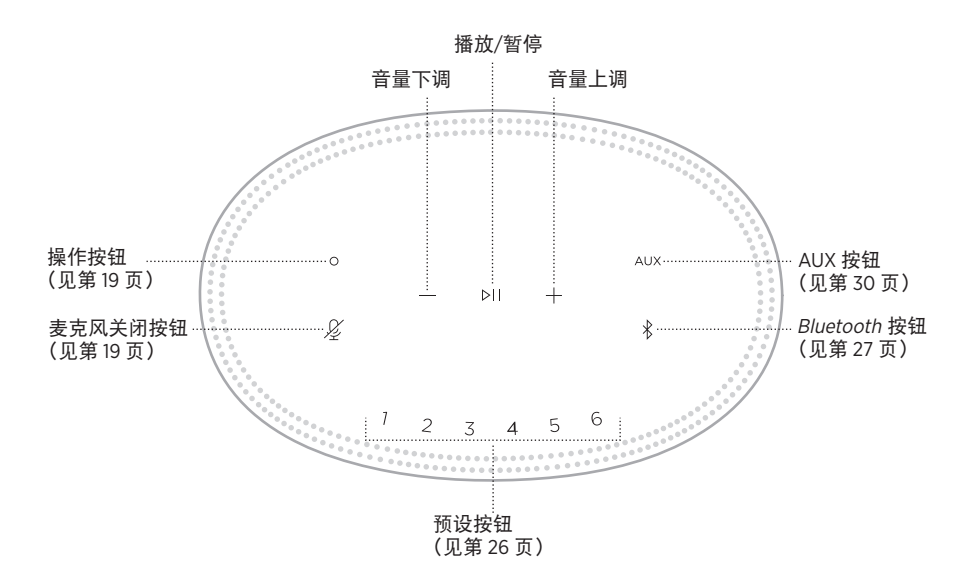

# <span id="page-17-0"></span>扬声器功能

扬声器控件位于扬声器顶部。

注意: 您也可使用 Bose Music 应用控制扬声器。

#### 媒体播放和音量

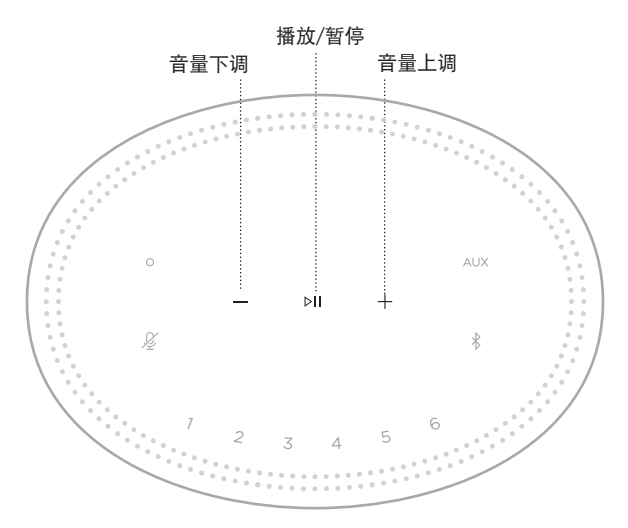

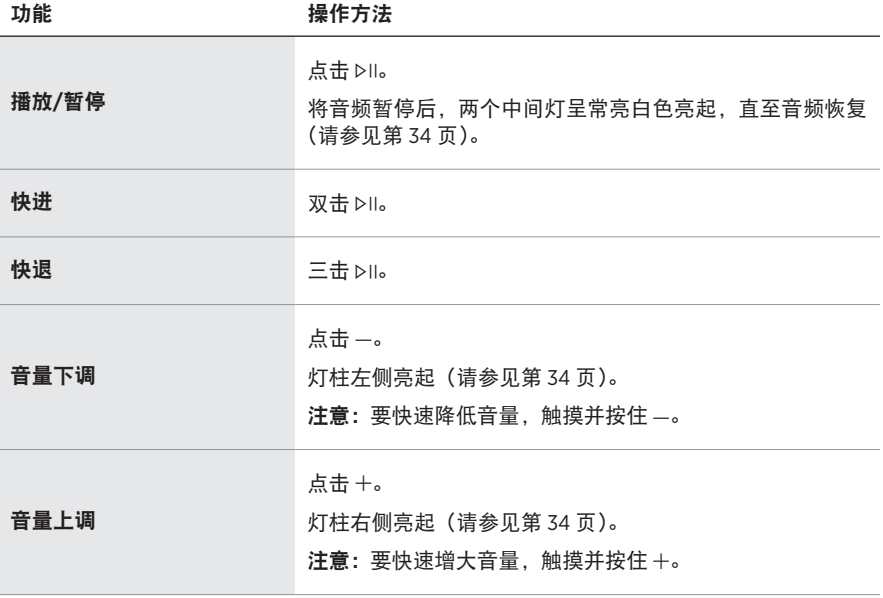

# <span id="page-18-1"></span><span id="page-18-0"></span>语音助手控件

您可以使用"操作"按钮  $\odot$  和"麦克风关闭"按钮  $\cancel{\mathscr{L}}$  来控制 Amazon Alexa (请参 见第 22 页) 或 Google Assistant (请参见第 [24](#page-23-1) 页)。

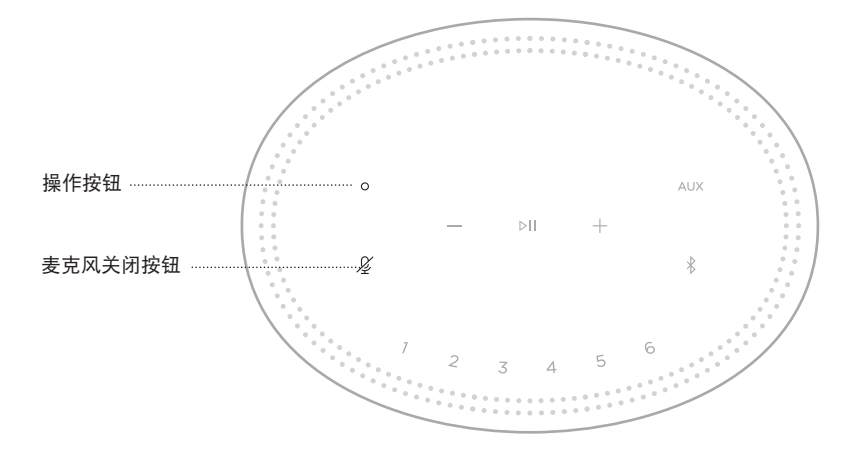

# 预设

扬声器自带六个预设,您可使用这些按钮设置到您最喜欢的音乐服务。设置完成后, 即可随时使用按钮或 Bose Music 应用一键访问您的音乐。

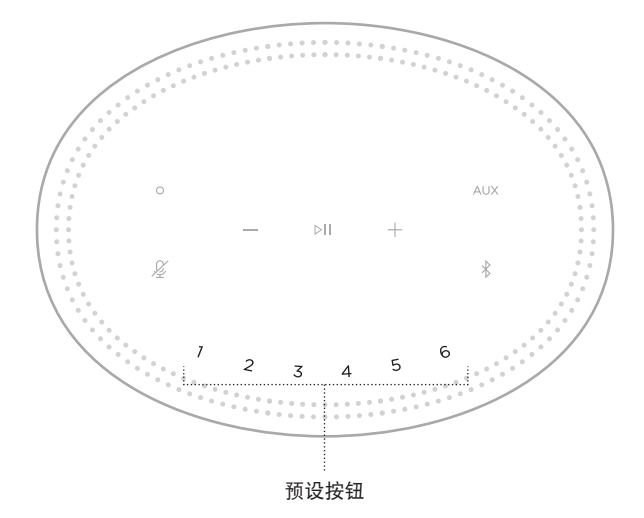

关于设置和使用预设的更多信息,请参见第 26 [页上的"个性化预设"。](#page-25-1)

#### <span id="page-19-0"></span>语音助手选项

您可以对扬声器进行编程,以便快速轻松地使用 Amazon Alexa 或 Google Assistant。 注意:某些语言和国家/地区无法使用 Amazon Alexa 和 Google Assistant。

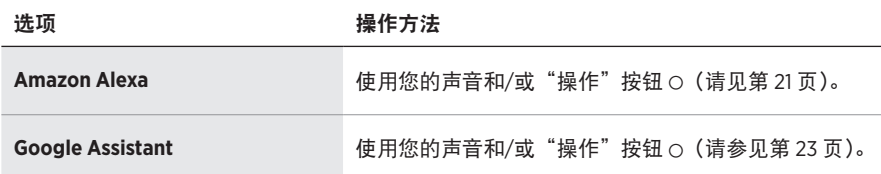

注意:您不能将扬声器设置为同时访问 Amazon Alexa 和 Google Assistant。

#### <span id="page-19-1"></span>设置您的语音助手

在开始之前,确保移动设备和扬声器连接到相同的 Wi-Fi 网络中。

要设置您的"语音助手",请使用 Bose Music 应用。您可以从"设置"菜单中访问此 选项。

注意: 在设置"语音助手"时, 确保使用的音频服务帐户与在 Bose Music 应用中使 用的一样。

#### <span id="page-20-1"></span><span id="page-20-0"></span>使用 **ALEXA**

扬声器已启用 Amazon Alexa。使用 Alexa,您可语音播放音乐、收听新闻、查看天 气、控制智能家庭设备等。在扬声器上使用 Alexa 就如提问一样简单。只要提要求 或使用"操作"按钮 O, Alexa 即可迅速回应。

有关 Alexa 功能的更多信息,请访问: <https://www.amazon.com/usealexa>

注意: 某些语言和国家/地区无法使用 Alexa。

#### 使用语音

开始说"Alexa",然后说:

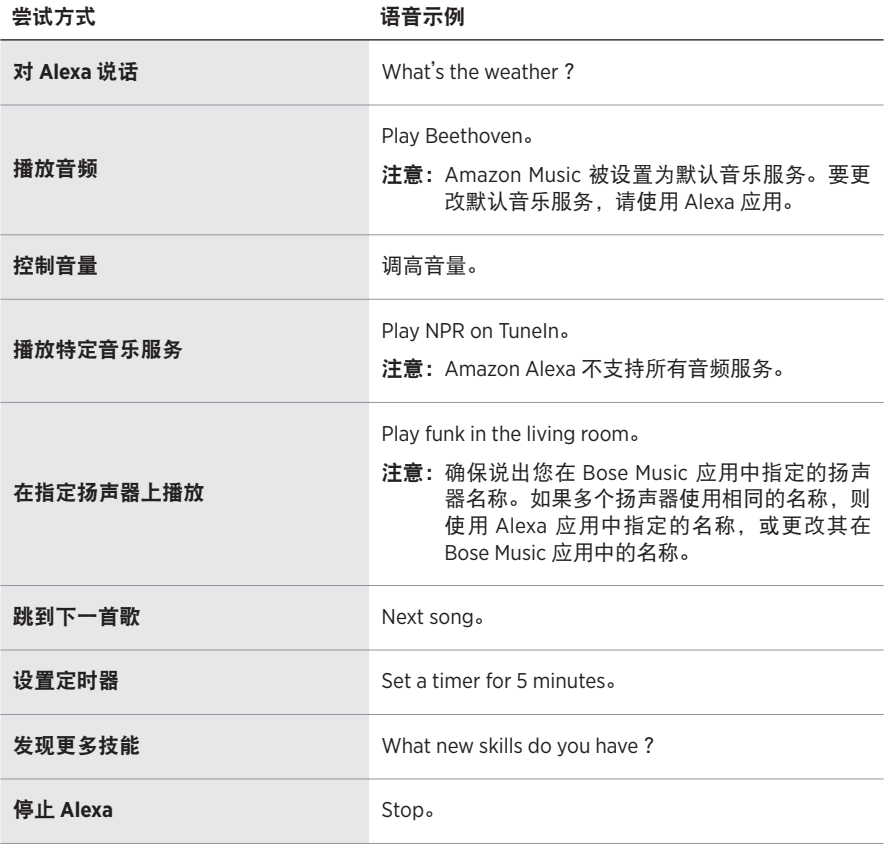

#### <span id="page-21-0"></span>使用扬声器控件

可以使用"操作"按钮  $\odot$  和"麦克风关闭"按钮  $\cancel{\mathscr{L}}$  来控制 Amazon Alexa。这两个 按钮位于扬声器顶部。

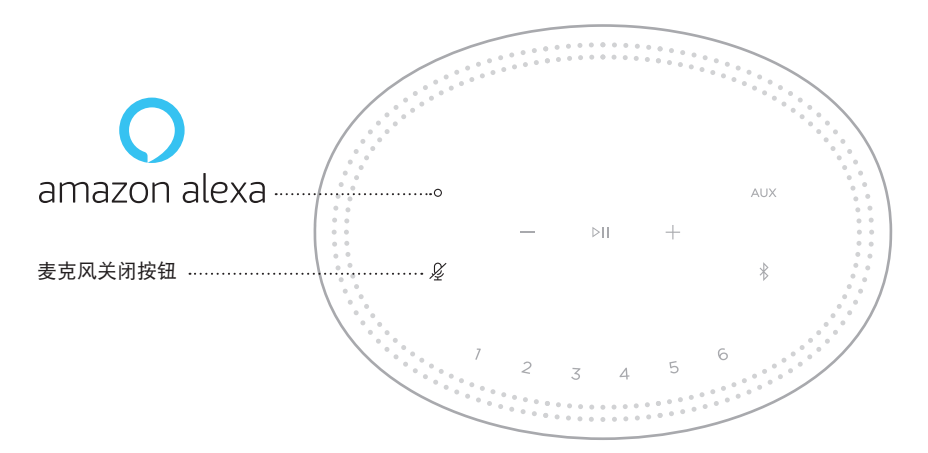

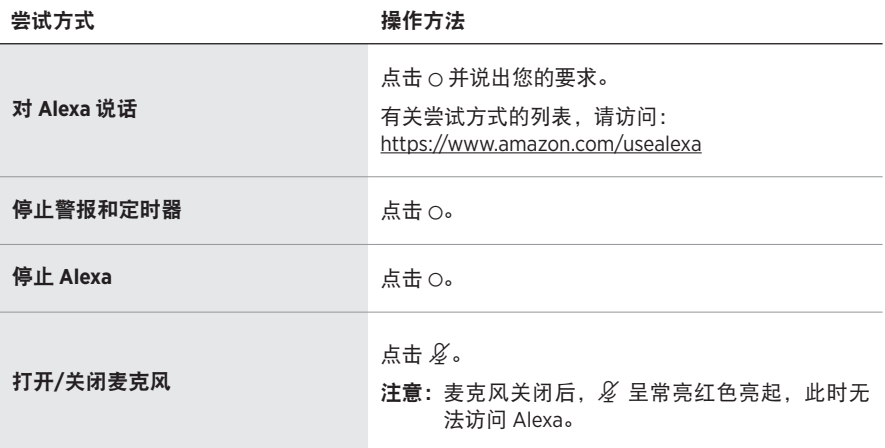

# <span id="page-22-1"></span><span id="page-22-0"></span>访问 **GOOGLE ASSISTANT**

借助 Bose Home Speaker 450, 对 Google 讲话, 即可轻松地在家欣赏音乐;您不用 动手就可以播放自己最喜爱的音乐、控制音量以及查找有关您正在聆听的歌曲的信 息。您也可以规划一天的活动、设置闹钟以及控制您家中的智能设备——只需通过 声音控制即可。

关于 Google Assistant 功能的更多信息, 请访问: <https://support.google.com/assistant>

#### 注意:

- 某些语言和国家/地区无法使用 Google Assistant。
- 关于使用 Google Assistant 播放音频的更多信息,请参见第 [26](#page-25-2) 页。

### 使用语音

开始说"Ok Google",然后说:

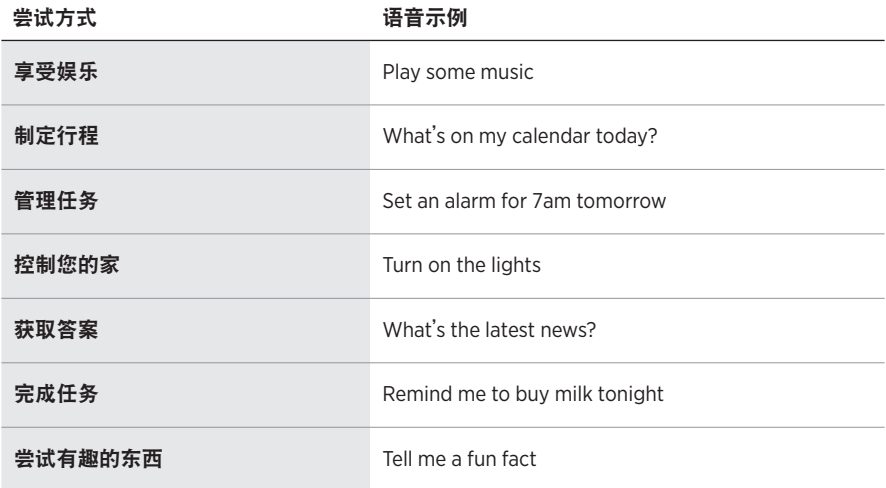

## <span id="page-23-1"></span><span id="page-23-0"></span>使用扬声器控件

您可以使用"操作"按钮  $\odot$  和"麦克风关闭"按钮  $\cancel{\mathscr{L}}$  来控制 Google Assistant。 这两个按钮位于扬声器顶部。

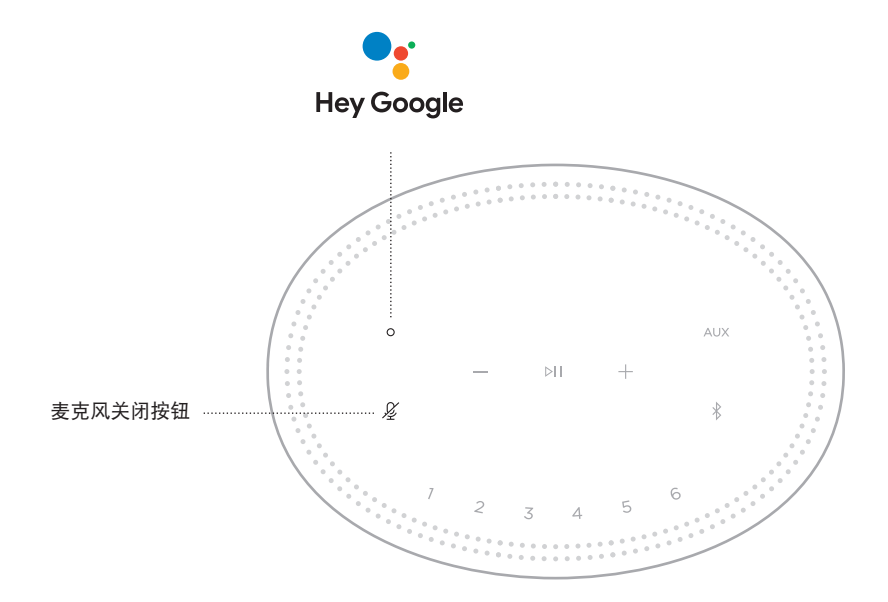

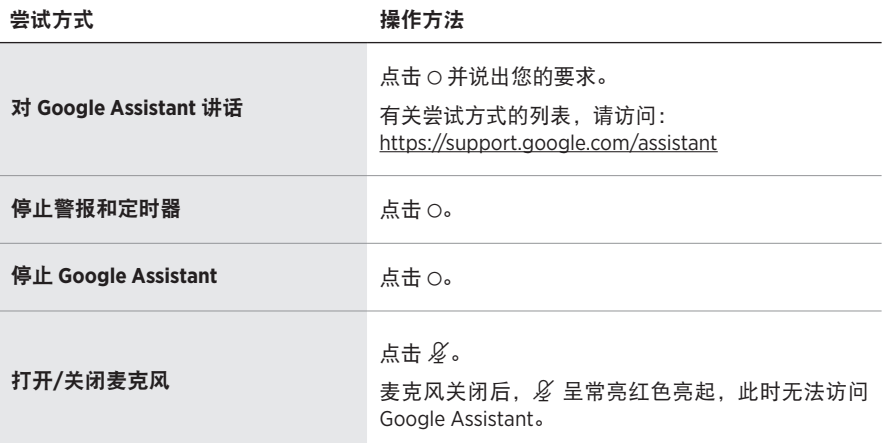

# <span id="page-24-1"></span><span id="page-24-0"></span>使用 **GOOGLE ASSISTANT** 播放音频

要求 Google 通过默认的音频服务或特定的音频服务播放音乐。

开始说"Ok Google",然后说:

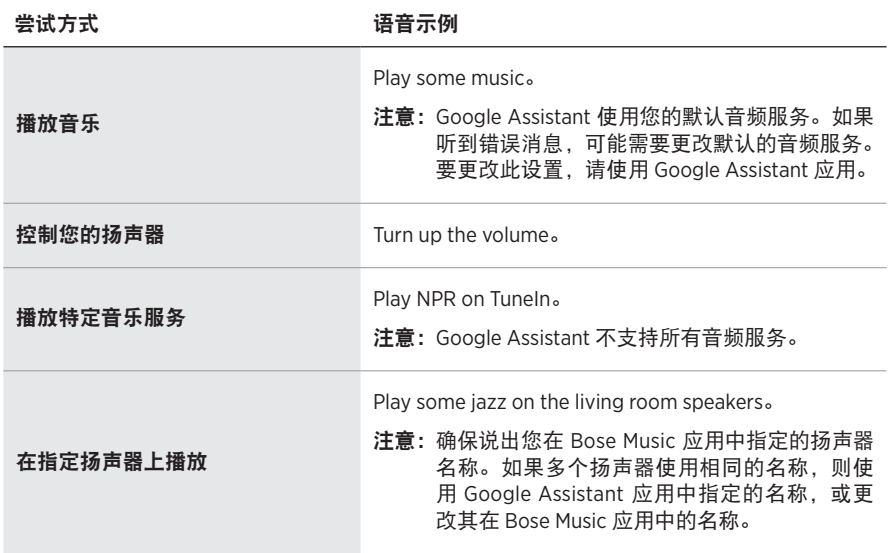

#### 选择默认的音频服务

在 Google Assistant 的初始设置过程中,Google Assistant 应用会提示您选择默认的 音频服务。要求 Google 在 Bose 产品上播放音乐时,仅支持 Pandora 和 Spotify 默认 服务。尽管在安装过程中将其他音频服务列为可用,但不支持这些服务。

要获得最佳体验,请选择 Pandora 或 Spotify 作为默认的音频服务。如果选择不支持 的音频服务,在请求播放音频时会听到错误消息。

<span id="page-25-1"></span><span id="page-25-0"></span>可使用 Bose Music 应用或扬声器顶部的按钮控制预设。

#### 注意:

- 您无法在Bluetooth 模式或 AUX 模式下设置预设。
- 语音助手无法设置或播放预设。

# <span id="page-25-2"></span>设置预设

- 1. 使用 Bose Music 应用播放音乐。
- 2. 播放音乐时,触摸并按住扬声器上的预设按钮,直到听到提示音。

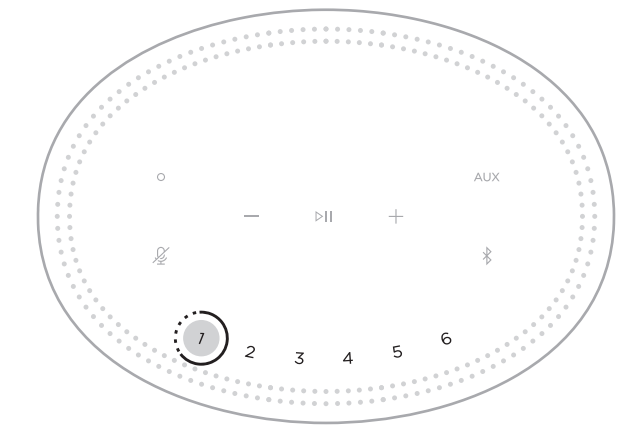

# 播放预设

个性化预设后,点击一个预设以播放音乐。

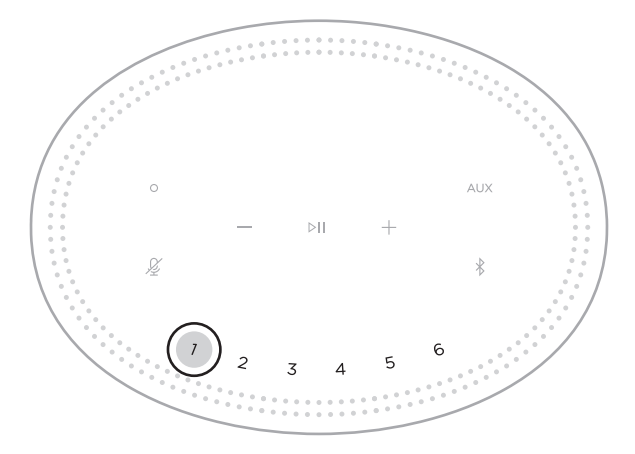

<span id="page-26-0"></span>使用 Bluetooth 无线技术可以从智能手机、平板电脑和笔记本电脑等移动设备上流式 传输音乐。要从设备上流式传输音乐,必须先将设备连接到扬声器。

#### <span id="page-26-2"></span>连接移动设备

1. 点击 Bluetooth 按钮  $*$ 。

<span id="page-26-1"></span>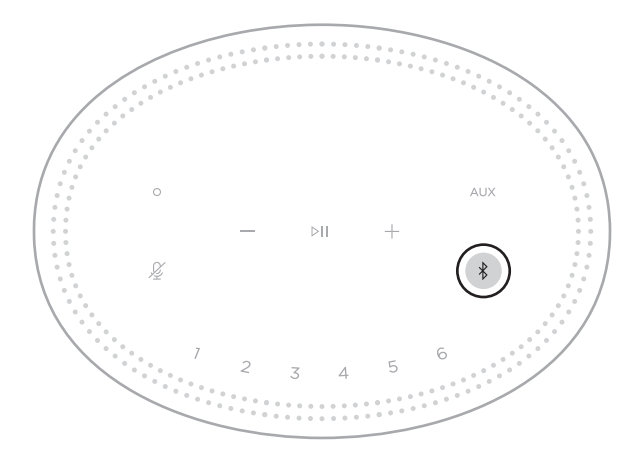

您会听到提示音,灯柱闪烁蓝色光。

2. 打开设备上的Bluetooth 功能。

提示: Bluetooth 菜单通常在"设置"菜单中。

- 3. 从设备列表中选择扬声器。
	- 提示: 在 Bose Music 应用中查找您为扬声器输入的名称。如果没有为扬声器命名, 将显示默认名称。

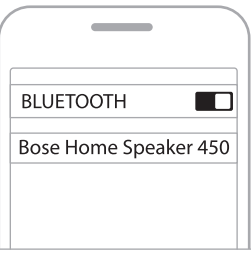

连接后,您会听到提示音。灯柱呈常亮白色光亮起,然后逐渐变暗,移动设备列 表上显示扬声器名称。

#### <span id="page-27-0"></span>断开移动设备

使用 Bose Music 应用断开移动设备。

提示: 您也可在移动设备上使用 Bluetooth 设置。禁用 Bluetooth 功能后, 所有其他 设备连接都将中断。

#### 重新连接移动设备

1. 点击 Bluetooth 按钮  $\hat{\mathcal{R}}$ 。

注意: 请确保您的移动设备已启用 Bluetooth 功能。

2. 播放连接的移动设备的音频。

#### <span id="page-27-1"></span>连接其他移动设备

扬声器的设备列表最多可以保存八台设备。

注意:一次只能播放一台设备的音频。

- 1. 触摸并按住 \*. 直到灯柱闪烁蓝色光。
- 2. 从移动设备的设备列表中选择扬声器。

注意: 请确保您的移动设备已启用 Bluetooth 功能。

#### 清空扬声器设备列表

触摸并按住 \* 10 秒, 直到灯柱填满中心, 跳动白色光两次, 然后逐渐变暗。 设备列表清空。灯柱闪烁蓝色光,扬声器已准备好与设备连接(请参见第27页)。 <span id="page-28-0"></span>扬声器能够播放 AirPlay 2 音频,这样您可以快速将 Apple 设备的音频流传输到扬声 器或多个扬声器。

#### 注意:

- 要使用 AirPlay 2,您需要一台运行 iOS 11.4 或更高版本的 Apple 设备。
- Apple 设备和扬声器必须连接到同一个 Wi-Fi 网络中。
- 有关 AirPlay 的更多信息,请访问: <https://www.apple.com/airplay>

#### 从"控制中心"流传输音频

- 1. 在 Apple 设备上,打开"控制中心"。
- 2. 触摸并按住屏幕右上角的声卡, 然后轻触 AirPlay 图标 @。
- 3. 选择您的扬声器或多个扬声器。

#### 从应用流传输音频

- 1. 打开音乐应用(如 Apple Music)并选择要播放的曲目。
- 2. 点击 <sup>2</sup>。
- 3. 选择您的扬声器或多个扬声器。

## <span id="page-29-0"></span>连接音频连接线

您可使用 3.5 mm 音频连接线(未提供)将智能手机、平板、计算机或其他移动设备 连接到扬声器。

- 1. 将 3.5 mm 音频线 (未提供) 的一端连接到移动设备的耳机插孔上。
- 2. 将 3.5 mm 音频线的另一端连接至扬声器背面的 AUX 端口。

<span id="page-29-1"></span>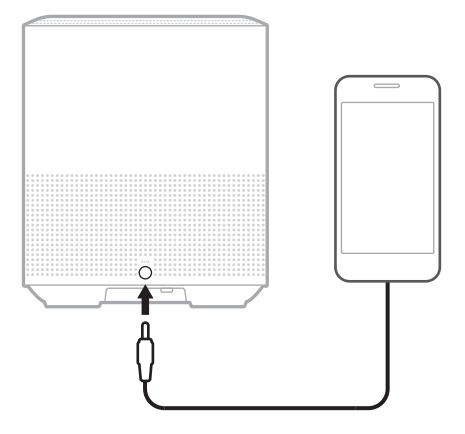

3. 点击扬声器顶部的 AUX。

灯柱呈常亮白色光亮起,然后逐渐变暗。

<span id="page-30-0"></span>位于扬声器正面的 LED 灯柱显示扬声器状态。

<span id="page-30-1"></span>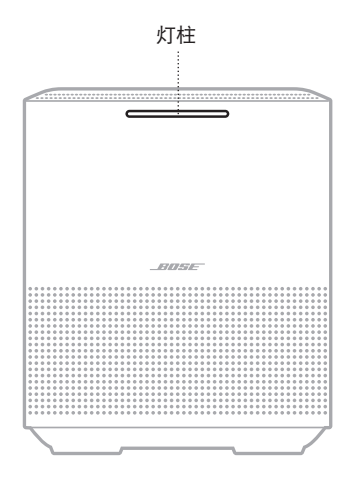

# **WI-FI** 状态

显示扬声器的 Wi-Fi 连接状态。

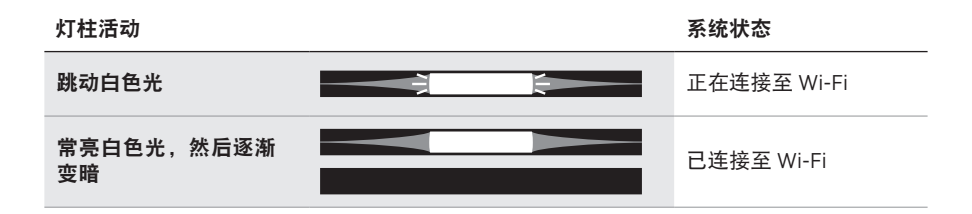

## <span id="page-31-0"></span>**BLUETOOTH** 连接状态

显示移动设备的 Bluetooth 连接状态。

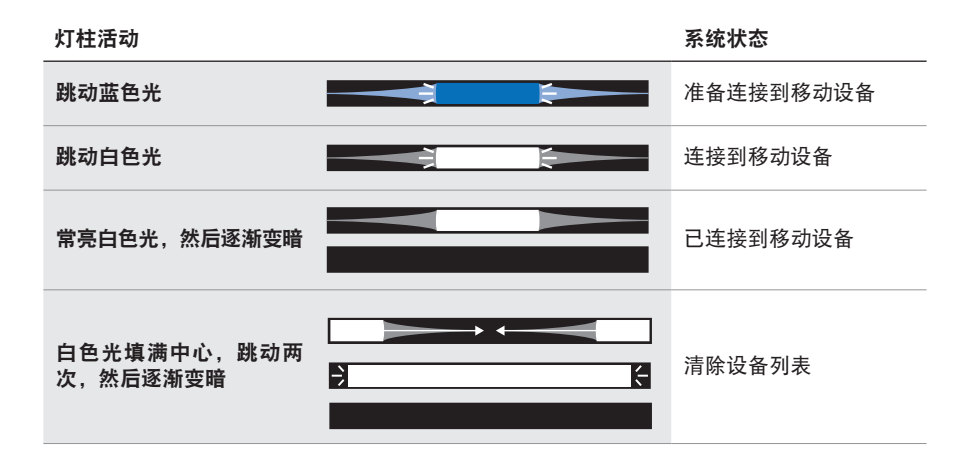

# **AUX** 状态

显示使用音频连接线连接的设备的连接状态。

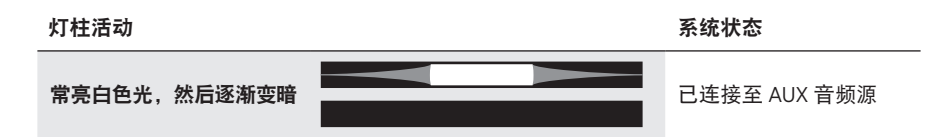

# <span id="page-32-0"></span>语音助手状态

显示 Amazon Alexa 或 Google Assistant 的状态。

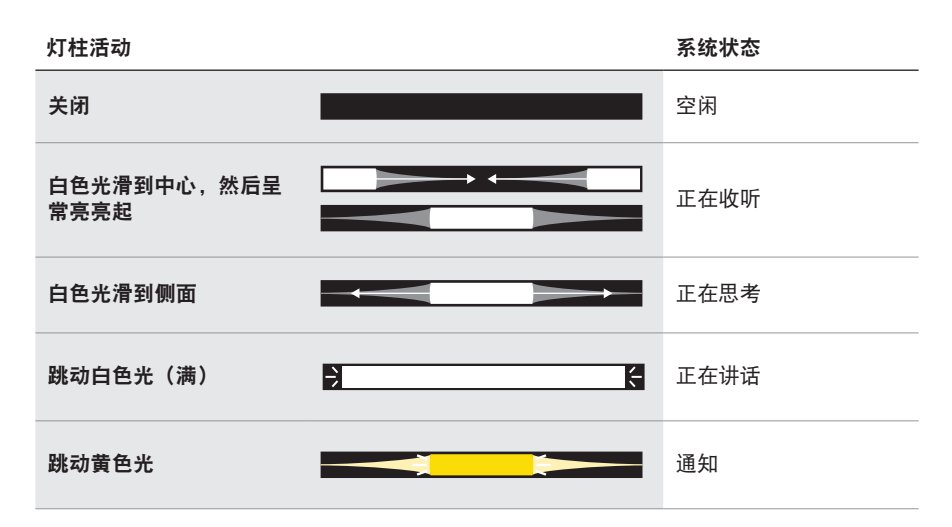

# <span id="page-32-1"></span>麦克风关闭指示灯

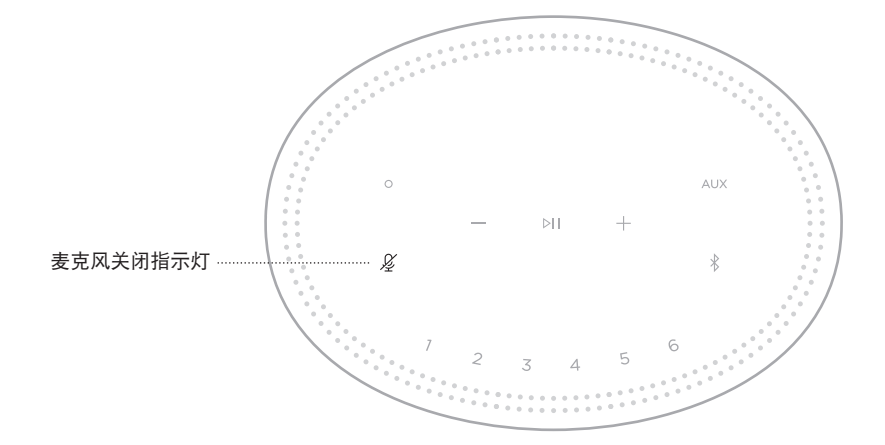

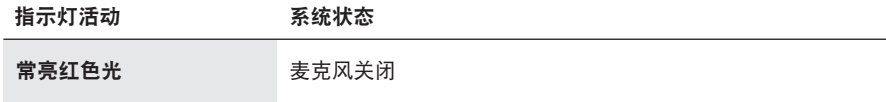

# <span id="page-33-1"></span><span id="page-33-0"></span>媒体播放和音量

控制媒体播放和音量时显示扬声器状态。

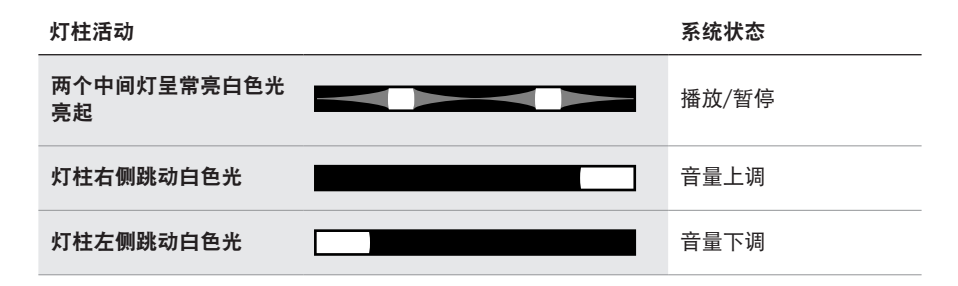

## 更新和错误

显示软件更新和错误提醒的状态。

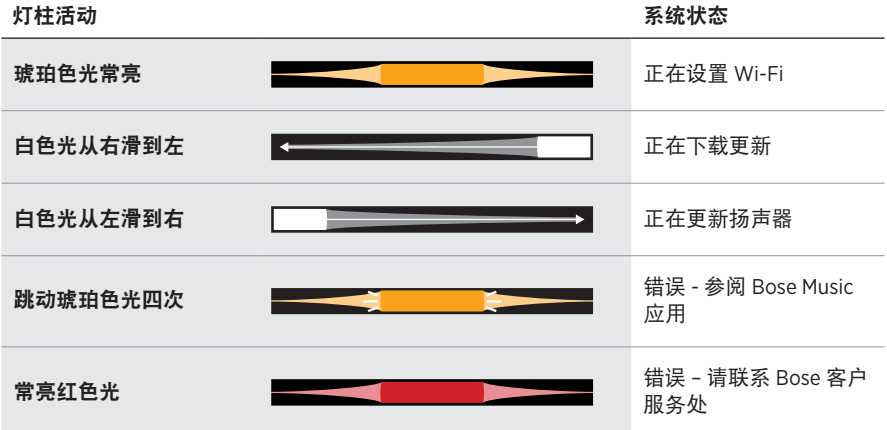

# <span id="page-34-1"></span><span id="page-34-0"></span>更新扬声器

当连接到 Bose Music 应用和 Wi-Fi 网络时, 扬声器会自动更新。

# 禁用**/**启用 **WI-FI**

按住"播放/暂停" DII 和 Bluetooth 按钮 \*, 直到白色光填满中心, 跳动两次, 然后 逐渐变暗。

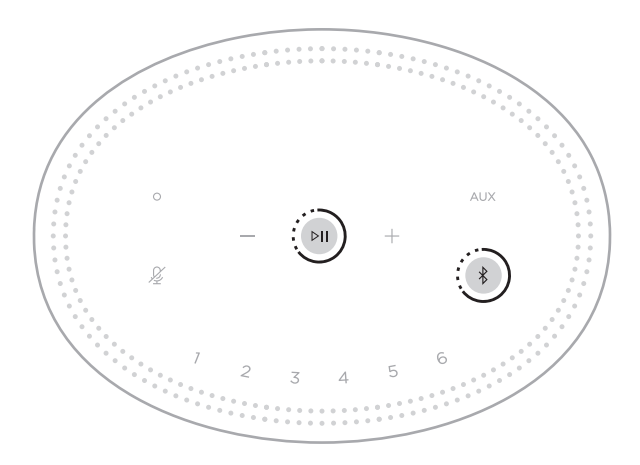

注意: 当 Wi-Fi 被禁用时, 您无法使用 Bose Music 应用或语音助手来控制扬声器。

## <span id="page-35-0"></span>连接 **BOSE SOUNDLINK BLUETOOTH** 扬声器或 **BOSE** 耳机

使用 Bose SimpleSync 技术, 您可以将某些 Bose SoundLink Bluetooth 扬声器或 Bose 耳机连接到 Bose Home Speaker 450, 以一种新的方式聆听音乐。

#### 优势

- 在其他房间聆听音乐: 将您的 Bose SoundLink Bluetooth 扬声器连接到 Bose Home Speaker 450, 即可在两个不同的房间同时聆听同一首歌曲。
- 个性化聆听体验:将您的 Bose 耳机连接到 Bose Home Speaker 450,即可在另一 个房间清晰地聆听音乐。使用每个产品上的独立音量控件,在降低扬声器音量或 使之静音的同时,在家中使用耳机进行收听。
	- 注意: SimpleSync 技术的 Bluetooth 覆盖范围为 9 米。墙壁和建筑材料可能会影 响信号接收。

#### 兼容产品

您可将大部分 Bose SoundLink Bluetooth 扬声器和指定 Bose 耳机连接到 Bose Home Speaker 450。

受欢迎的兼容产品包括:

- Bose SoundLink Revolve+ Bluetooth 扬声器
- Bose SoundLink Mini Bluetooth 扬声器
- Bose SoundLink Color Bluetooth 扬声器
- Bose Noise Cancelling Headphones 700
- Bose QuietComfort 35 无线耳机

将定期添加新产品。如果需要完整列表和更多信息,请访问: [worldwide.Bose.com/Support/Groups](http://worldwide.Bose.com/Support/Groups)

#### <span id="page-36-1"></span><span id="page-36-0"></span>使用 **Bose Music** 应用连接

使用 Bose Music 应用将 Bose SoundLink Bluetooth 扬声器或 Bose 耳机连接到 Bose Home Speaker 450。有关更多信息,请访问: [worldwide.Bose.com/Support/Groups](http://worldwide.Bose.com/Support/Groups)

#### 注意:

- 确保您要连接的产品已通电,在 Bose Home Speaker 450 的 9 米范围内,并已准 备好连接到其他设备。有关更多信息,请参阅产品的用户指南。
- 一次仅能将一个产品连接到 Bose Home Speaker 450。

# 重新连接 **BOSE SOUNDLINK BLUETOOTH** 扬声器或 **BOSE** 耳机

打开 Bose SoundLink Bluetooth 扬声器或 Bose 耳机的 源。

您的扬声器或耳机尝试连接到最近连接的 Bluetooth 设备,包括 Bose Home Speaker 450。

#### 注意:

- 您的 Bose Home Speaker 450 必须在 9 米范围内,并且电源已经打开。
- 如果您的扬声器或耳机未连接,请参见第 42 [页上的"扬声器无法重新连接到](#page-41-0) 之前连接的 [Bose SoundLink](#page-41-0) Bluetooth 扬声器或 Bose 耳机"。

#### <span id="page-37-0"></span>清洁扬声器

使用干燥的软布清洁扬声器表面。

小心:

- 请勿在扬声器附近使用喷雾剂。请勿使用任何溶剂、化学品或含酒精、氨水、 研磨剂的清洁剂。
- 请勿让液体进入任何开口。

## 更换零件和配件

可通过 Bose 客户服务处订购更换零件或配件。

请访问:[worldwide.Bose.com/Support/HS450](http://worldwide.Bose.com/Support/HS450)

# 有限质保

扬声器享受有限质保。有关有限质保的详情,请访问我们的网站: [global.Bose.com/warranty](http://global.Bose.com/warranty)。

要注册产品,请访问 [global.Bose.com/register](http://global.Bose.com/register) 了解有关说明。未进行注册并不影响 您的有限质保权利。

#### <span id="page-38-0"></span>首先尝试这些解决方案

如果您的扬声器出现问题,请先尝试以下解决方案。

- 确保扬声器插入了通电的交流(市电)插座中(请参见第 [14](#page-13-1) 页)。
- 接好所有连接线。
- 检查灯柱的状态(请参见第 [31](#page-30-1) 页)。
- 下载 Bose Music 应用并运行可用的软件更新。
- 使扬声器和移动设备远离任何可能的干扰源(无线路由器、无线电话、电视、 微波炉等)。
- 将扬声器放置到无线路由器或移动设备的建议范围内,以确保其能够正常工作。

#### 其他解决方案

若无法解决问题,请参见下表了解常见问题的症状和解决方法。若仍然无法解决问 题,请联系 Bose 客户服务处。

请访问:[worldwide.Bose.com/contact](http://worldwide.Bose.com/contact)

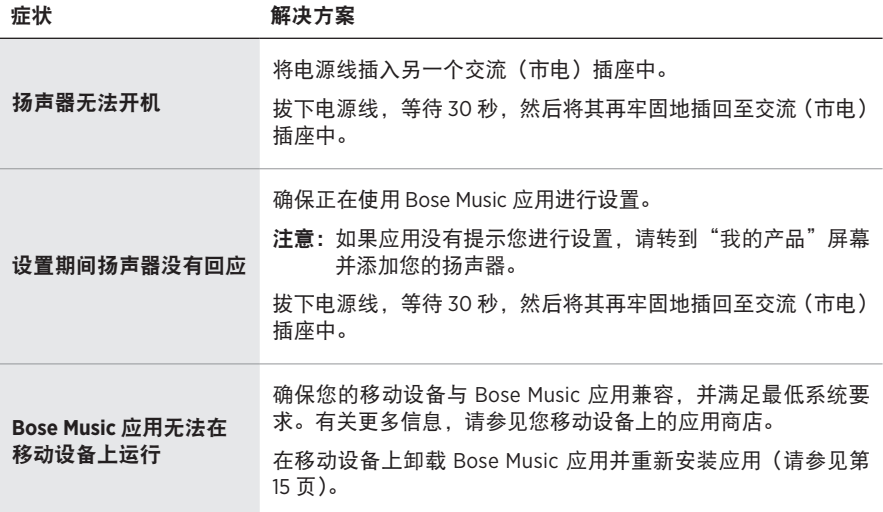

#### 症状 かいちょう 解决方案

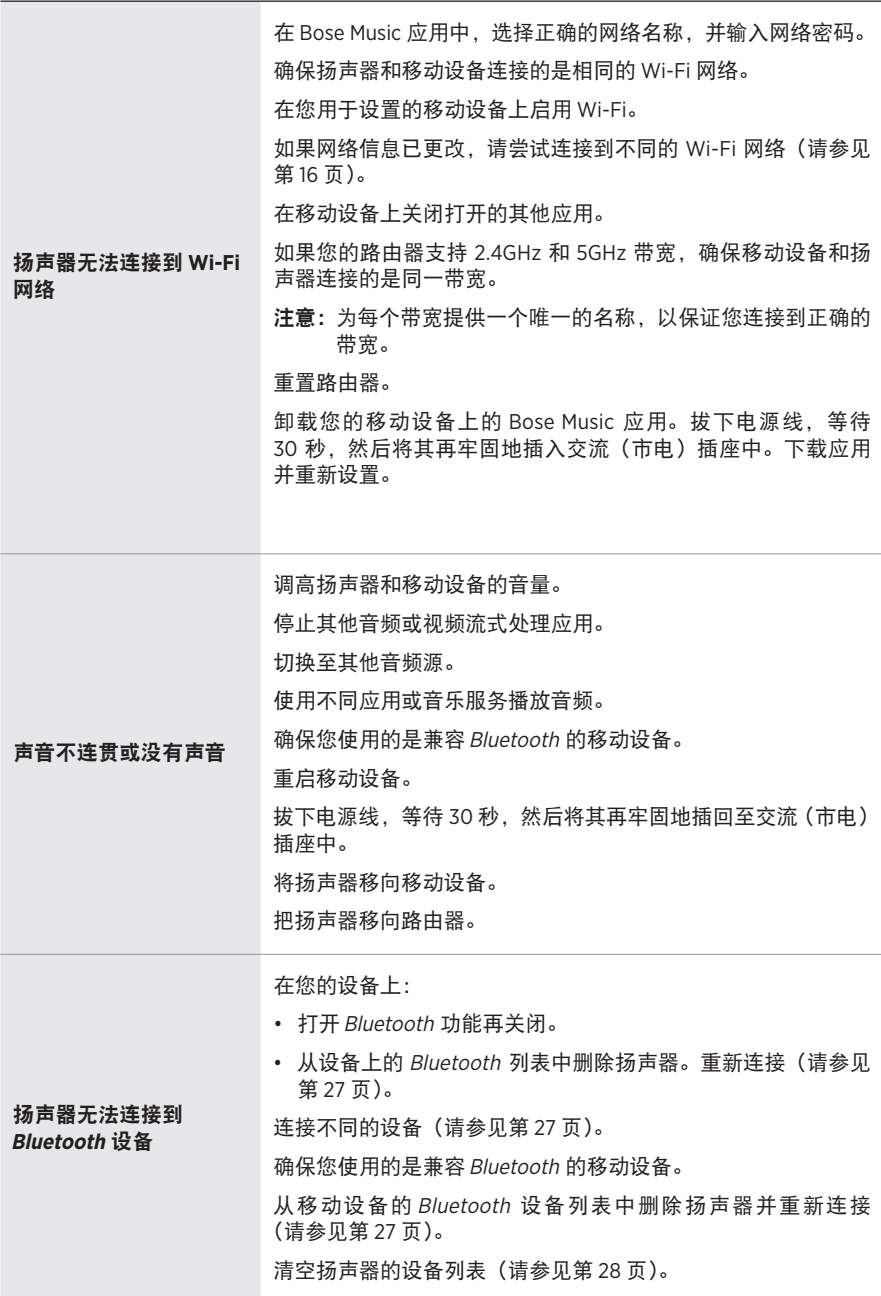

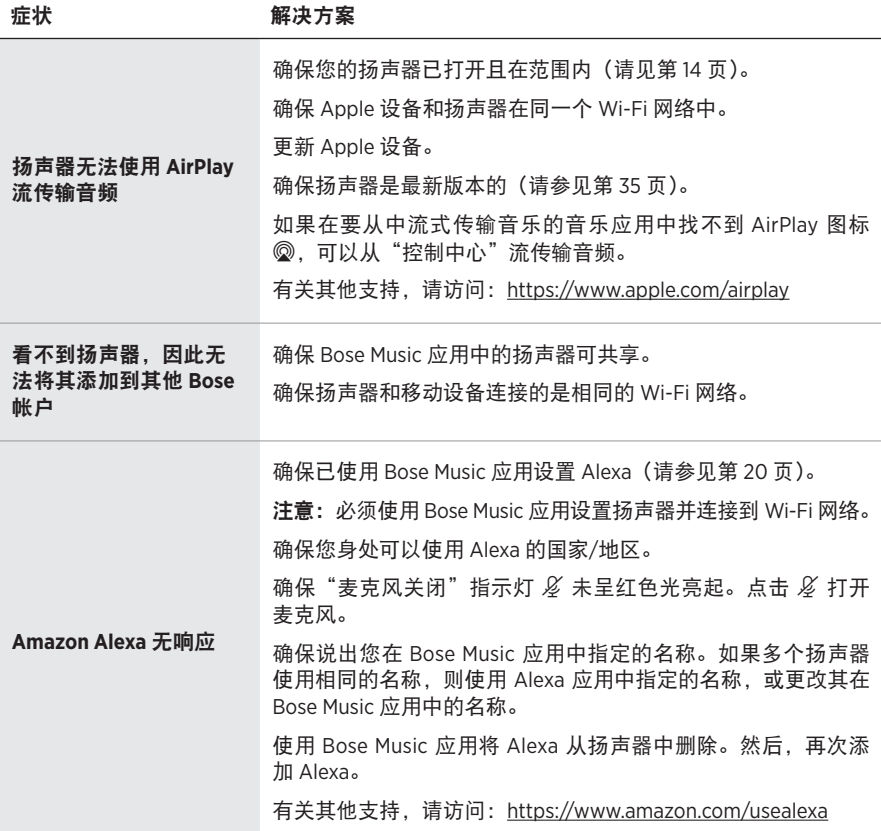

<span id="page-41-0"></span>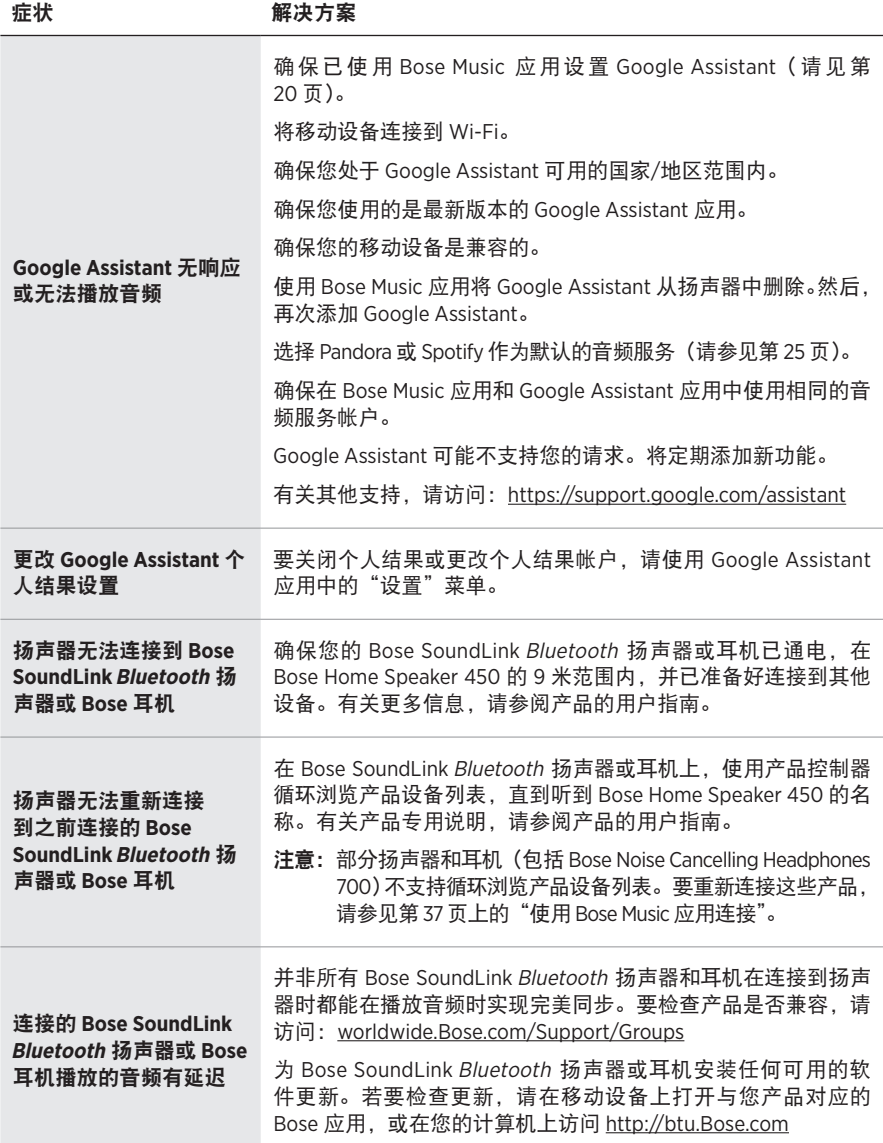

## <span id="page-42-0"></span>重置扬声器

"恢复出厂设置"会清除扬声器的所有音源、音量和网络设置,并将其恢复到原始出 厂设置。

触摸并按住音量下调按钮 - 和 AUX 按钮 10 秒, 直到灯柱填满中心, 跳动两次, 然 后逐渐变暗。

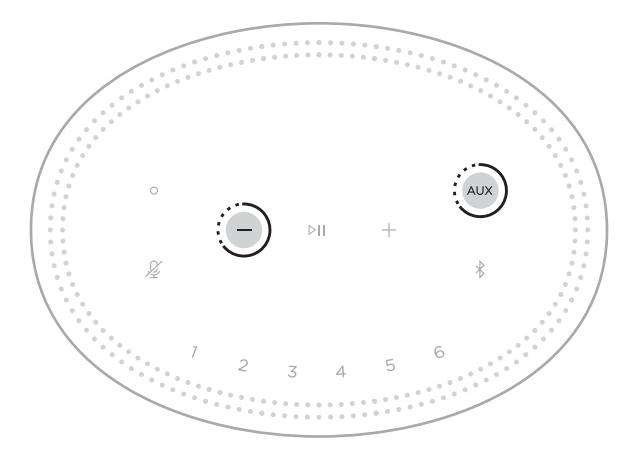

扬声器重置。重置完成后,会听到提示音,灯柱呈琥珀色亮起。

#### 恢复扬声器网络和音频设置

使用 Bose Music 应用设置扬声器(请参见第 [15](#page-14-1) 页)。

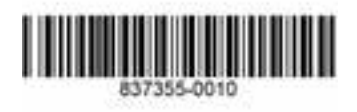